# СОГЛАСОВАНО

Генеральный директор ООО «НТЦ СОТСБИ»

В. Ю. Гойхман  $M_{\rm H}$ сентября 2021 г.

# Государственная система обеспечения единства измерений

# СИСТЕМЫ ИЗМЕРЕНИЙ ПЕРЕДАЧИ ДАННЫХ

# **EPG**

Методика поверки

5295-025-29420846-2021MII

# Содержание

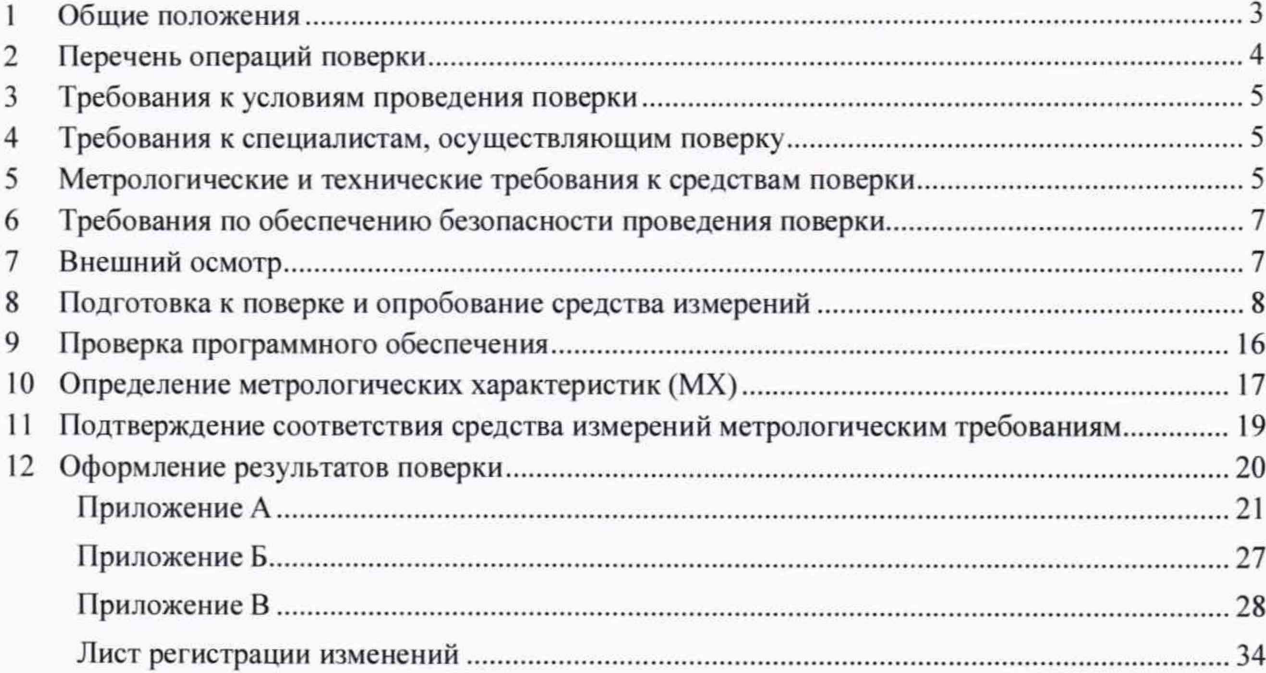

#### $\mathbf{1}$ Обшие положения

1.1 Настоящая методика поверки (далее также - МП) распространяется на системы измерений передачи данных EPG (далее - СИПД), производства Ericsson AB, Швеция, и устанавливает объем, метолы и средства первичной и периодической поверок.

1.2 СИПД является виртуальной (функциональной) системой комплекса оборудования с измерительными функциями шлюза EPG (версии ПО 2, 3, 4), производства Ericsson AB, Швеция, предназначенного для применения на сети связи общего пользования в качестве шлюзового узла поддержки пакетной передачи данных (GGSN) оконечно-транзитного узла связи стандартов GSM900/1800, UMTS; обслуживающего шлюза (S-GW) и шлюза взаимодействия с сетями, использующими технологию с коммутацией пакетов (PDN GW) оборудования коммутации сетей подвижной радиотелефонной связи стандарта LTE.

1.3 СИПД ЕРС выполняет следующие функции: измерение количества (объема) информации при приеме/передачи данных; сбор и хранение исходных данных (учетной информации); передачу учетной информации в автоматические системы расчетов.

1.4 Методика разработана в соответствии с требованиями приказа Минпромторга России от 28.08.2020, рекомендацией РМГ 51-2002 «ГСИ Документы на методики поверки средств измерений. Основные положения» и ГОСТ Р 8.973-2019 «ГСИ. Национальные стандарты на методики поверки. Общие требования к содержанию и оформлению».

1.5 При проведении поверки обеспечена прослеживаемость результатов измерений по государственной поверочной схеме для технических систем и устройств с измерительными функциями, осуществляющих измерения объемов (количества) цифровой информации (данных), передаваемых по каналам интернет и телефонии по ГОСТ 8.873-2014.

#### $\overline{2}$ Перечень операций поверки

2.1 При проведении поверки должны выполняться операции, указанные в таблице 1.

Таблица 1 - Операции поверки

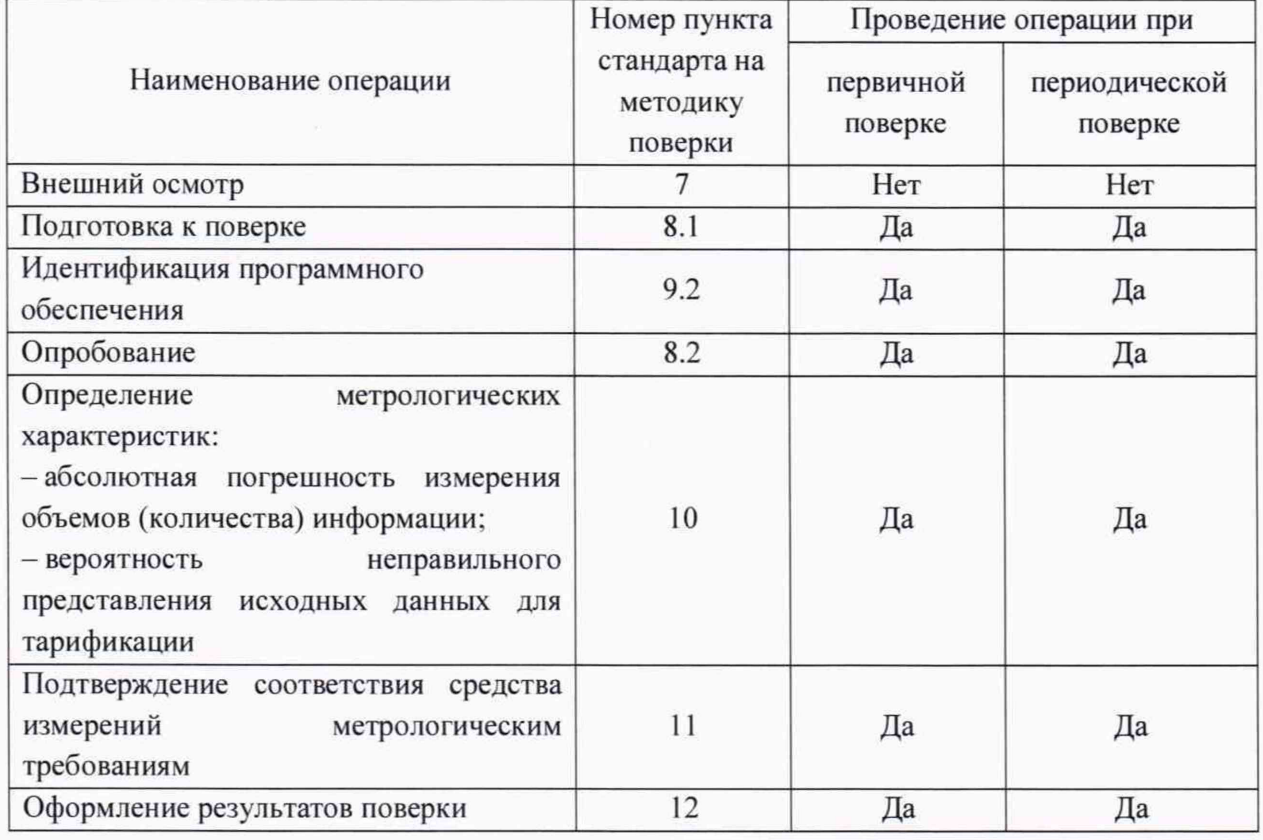

2.2 При использовании средств поверки, указанных в таблице 2, норма времени на проведение первичной и периодической поверок составляет не более 1.0-1.5 часов при задействовании 4-х информационно-измерительных каналов. При уменьшении задействованных ИИК норма времени кратно увеличивается.

2.3 Не допускается проведение поверки меньшего числа измеряемых величин или на меньшем поддиапазоне измерений.

2.3 В случае получения отрицательных результатов при выполнении любой из операций, приведенной в таблице 1, поверка прекращается, а владелец СИ извещается об отрицательных результатах поверки. Повторная поверка проводится после проверки параметров сети и СИПД.

# **3 Требования к условиям проведения поверки**

При проведении поверки должны соблюдаться следующие условия:

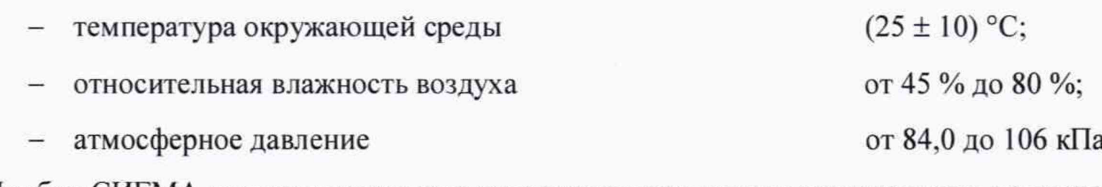

Прибор СИГМА должен находится в зоне уверенного приема сигналов сети подвижной радиотелефонной связи.

# **4 Требования к специалистам, осуществляющим поверку**

К проведению поверки допускаются лица:

- изучившие документ «Системы измерений передачи данных EPG. Руководство по эксплуатации. 5295-025-29420846-2021 РЭ», эксплуатационную документацию на основные и вспомогательные средства поверки и настоящую методику поверки:
- имеющие навык работы в операционной среде Linux, пакетах офисных программ;
- обладающие компетенциями в области IP-технологий и архитектур построения сетей подвижной радиотелефонной связи стандартов GSM900/1800, UMTS. LTE.

# **5 Метрологические и технические требования к средствам поверки**

5.1 При проведении поверки должны применяться средства поверки и эталоны, приведенные в таблице 2.

5.3 Для определения условий проведения поверки используют вспомогательные средства поверки, указанные в таблице 2.

5.4 Эталоны единиц величин должны быть утвержденного типа в соответствии с пунктом 6 Положения об эталонах единиц величин, используемых в сфере государственного регулирования обеспечения единства измерений, утвержденного постановлением Правительства Российской Федерации от 23 сентября 2010 г. N 734.

5.5 Средства измерений должны быть утвержденного типа.

5.6 Эталоны единиц величин и средства измерений, применяемые в качестве эталонов единиц величин, должны быть исправны и поверены с присвоением соответствующего разряда по требованию государственных поверочных схем

5.7 Результаты поверки применяемых средств измерений и эталонов должны быть подтверждены сведениями о результатах поверки средств измерений и эталонов, включенными в Федеральный информационный фонд по обеспечению единства измерений или свидетельством о поверке.

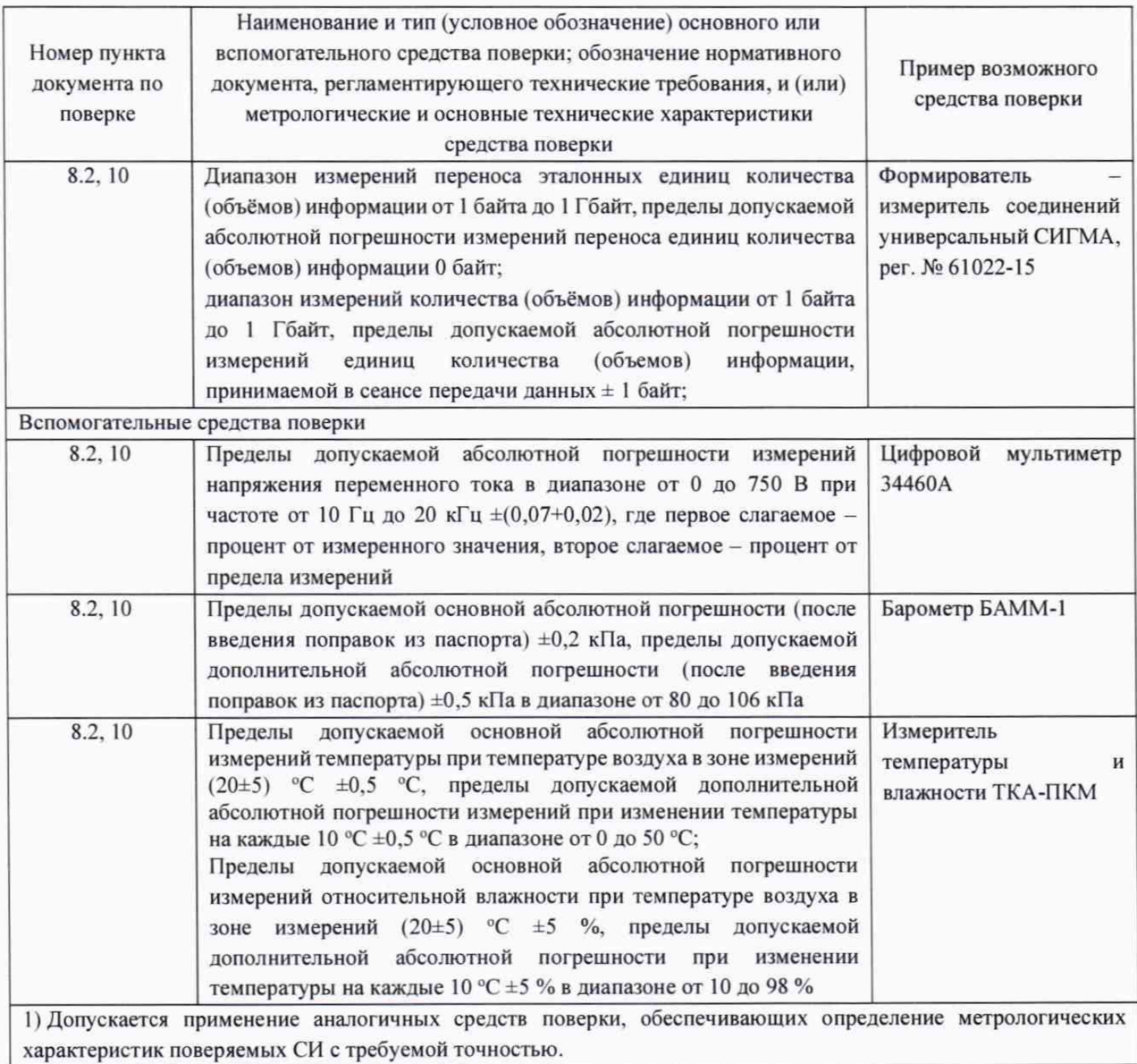

Таблица 2 - Средства поверки

2) В приложении А приведены характеристики прибора СИГМА и математический аппарат, положенный в основу обработки результатов поверки (испытаний).

3) В приложении Б приведены таблицы результатов поверки

# **6 Требования (условия) по обеспечению безопасности проведения поверки**

6.1 Помещение для проведения поверки должно соответствовать правилам техники безопасности и производственной санитарии.

6.2 При проведении поверки необходимо соблюдать правила техники безопасности, определенные в эксплуатационных документах на средства поверки и поверяемые СИ.

6.3 При проведении поверки запрещается:

- проводить работы по монтажу и демонтажу применяемого в поверке оборудования;
- производить работы по подключению соединительных кабелей при включенном питании прибора СИГМА.

6.5 Процесс проведения поверки не относится к работам с вредными или особо вредными условиями труда.

6.6 Безопасность поверителей и обслуживающего персонала при поверке СИПД на месте установки должна обеспечиваться конструкцией оборудования в соответствии с требованиями ГОСТ 12.1.038, ГОСТ 12.1.045, ГОСТ 12.2.003, ГОСТ 12.2.007.0. ГОСТ 25861 и технической документацией на комплекс оборудования, в состав которого входит СИПД.

# **7 Внешний осмотр**

7.1 В связи с тем, что СИПД является виртуальной (функциональной) системой комплекса оборудования с измерительными функциями шлюза EPG (версии ПО 2, 3, 4), то внешний осмотр не проводится. Проверка комплектности не требуется.

# **8 Подготовка к поверке и опробование средства измерений**

# 8.1 Подготовка к поверке

8.1 Перед проведением поверки необходимо провести следующие подготовительные работы:

8.1.1 Получить у оператора связи, на сети которого эксплуатируется оборудование с измерительными функциями с поверяемой СИПД. тестовые SIM-карты в количестве 2, 4 или 8 штук с предоплаченными или не тарифицируемыми тарифами. От количества используемых SIM-карт напрямую зависит количество информационно-измерительных каналов прибора СИГМА (1,2 или 4. соответственно), которые будут задействованы при проведении поверки. Использование большего числа ИИК позволяет кратно уменьшить время проведения поверки.

Настройки тарифного плана тестовых SIM-карт должны обеспечивать возможность передачи данных, а также активную услугу межоконечной передачи данных между группой тестовых абонентов на весь период поверки. Все расходы на услуги связи несет лицо, предоставившее СИПД на поверку. После проведения поверки SIM-карты должны быть возвращены лицу или организации, их предоставивших.

8.1.2 Для настройки испытания согласовать с оператором связи параметры доступа к пакетной сети: идентификатор сети пакетной передачи данных (APN), логины, пароли и телефонные номера, привязанные к тестовым SIM-картам.

8.1.3 Проверить срок действия свидетельств о поверке на применяемые средства поверки.

8.1.4 Подготовить прибор СИГМА к работе согласно руководству по эксплуатации. Тестовые SIM-карты должны быть установлены в прибор до момента его включения.

8.1.5 Синхронизировать текущее время прибора СИГМА с национальной шкалой времени Российской Федерации UTC (SU) посредством доступа к серверам точного времени с использованием протокола NTP или с помощью приемника сигналов точного времени глобальных навигационных спутниковых систем ГЛОНАСС/GPS.

8.1.6 Собрать схему измерений в соответствии с рисунком 1.

8.1.7 Убедиться, что прибор СИГМА находится в зоне уверенного приема сигналов сети подвижной радиотелефонной связи.

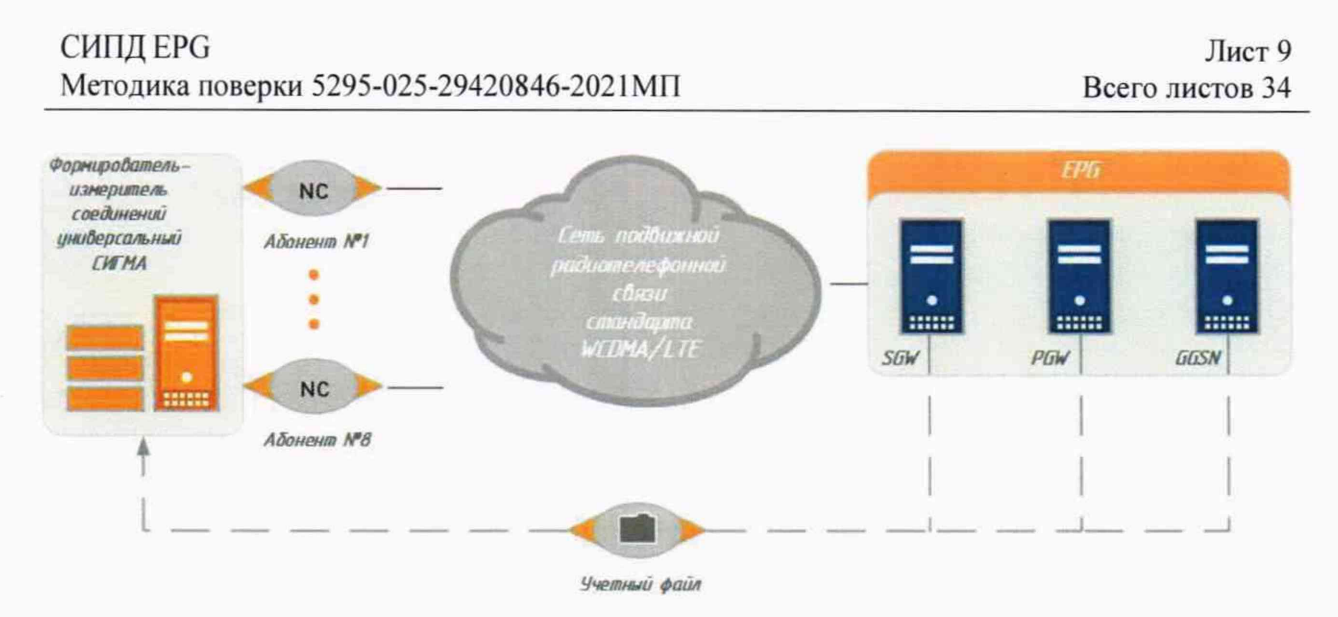

Рисунок 1 - Схема поверки СИПД

#### 8.2 Опробование

8.2.1 Опробование производят по схеме в соответствии с рисунком 1 в следующей последовательности:

включить питание прибора СИГМА. После автоматического запуска операционной  $\qquad \qquad$ системы Linux, на рабочем столе появляются пиктограммы: СИГМА-СИПД, СИГМА-Таксофон, СИГМА-СИДС (Рисунок 2), ассоциированные с программным обеспечением СИГМА;

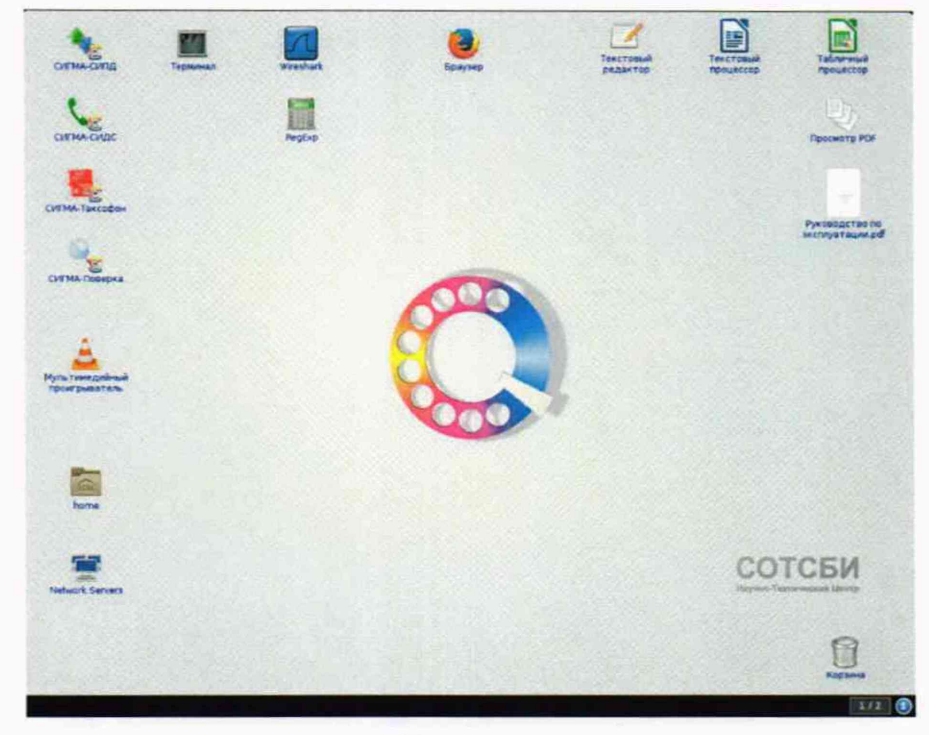

Рисунок 2

щелкнуть по пиктограмме СИГМА-СИПД, открывается основное окно подпрограммы СИГМА-СИПД (Рисунок 3);

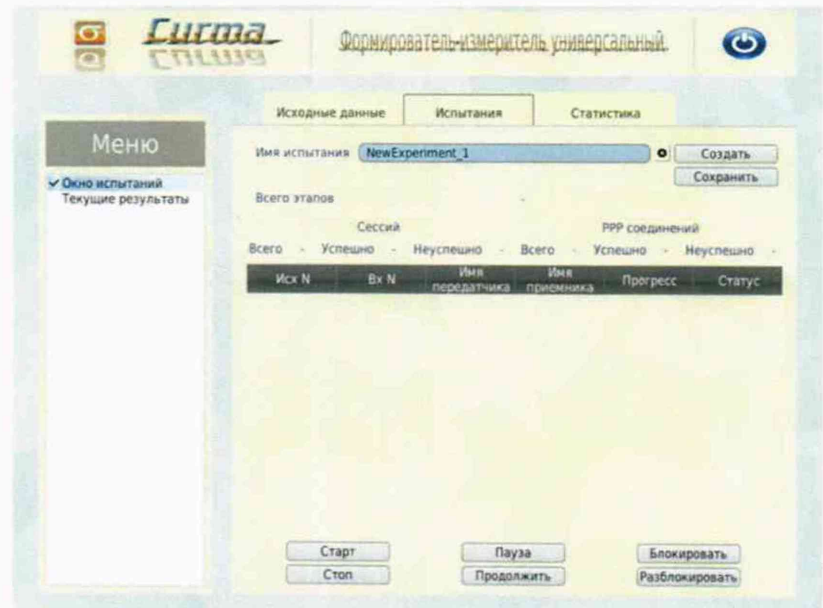

Рисунок 3

- создать новое испытание, для чего надо щелкнуть по кнопке «Создать» (Рисунок 4) и ввести в бокс «Имя испытания» название нового испытания, например, название EPG;

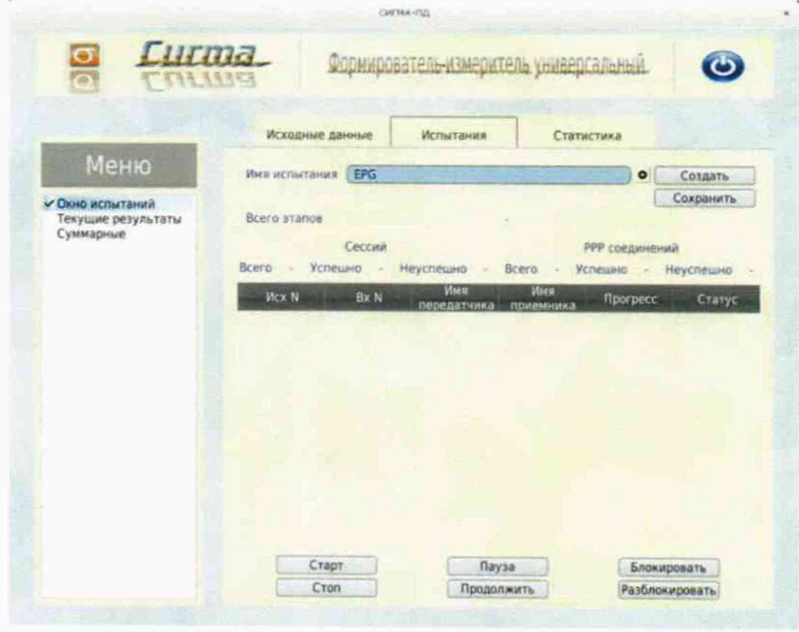

Рисунок 4

перейти во вкладку «Исходные данные/Комплекты/Основные данные» (Рисунок 5) и  $\frac{1}{2}$ ввести исходные данные в боксе «Выбор сети»;

|                                           | Исходные данные              |                          | Испытания            | Статистика           |                |                     |                       |
|-------------------------------------------|------------------------------|--------------------------|----------------------|----------------------|----------------|---------------------|-----------------------|
| Меню                                      | Комплекты<br><b>Ethernet</b> | N                        | <b>IP комплекта</b>  | <b>IP назначения</b> | N              |                     | PORL                  |
| Комплекты<br>Основные данные<br>Пароли    |                              | $\Box$ 1                 | Забложировано        | Заблокировано        | z              |                     | <b>I</b> MCX <b>E</b> |
|                                           | ⊠ Сотовые                    | D <sub>2</sub>           | Заблокировано        | Заблокировано        | I              | B X                 | ٠                     |
| - План испытаний                          | Получить IP                  | C3                       | Заблокировано        | Заблекировано        | 4              |                     | MEX                   |
| Режим испытаний<br>Выбор СИПД<br>Критерии | <b>Блок/Разбл</b>            | $0$ 4                    | <b>Заблокировано</b> | Заблокировано        | $\overline{3}$ | $B \times$          | п                     |
|                                           |                              | $\Box$ 5                 | Заблокировано        | Заблокировано        | 6              | MEX                 | $\blacksquare$        |
|                                           | Задать IP адрес □ 6          |                          | Заблокировано        | Заблокировано        | 5              | B X                 |                       |
|                                           |                              | $\overline{7}$<br>$\Box$ | <b>Заблокировано</b> | Заблокировано        | 8              | $H$ MCX             | $\bullet$             |
|                                           | <b>ДИНАМИЧЕСКИ</b>           | □ 8                      | Заблокировано        | Заблокировано        | 7              | B                   | п                     |
|                                           | <b>СТАТИЧЕСКИ</b>            | N                        | Имя оператора        | Тип сети             | $\mathbb{N}$   |                     | PORL                  |
|                                           |                              | 日 9                      | Tele2                | <b>UMTS</b>          | 10             |                     | <b>NCX R</b>          |
|                                           |                              | $\Xi$ 10                 | Tele <sub>2</sub>    | <b>UMTS</b>          | $\overline{9}$ | <b>BX</b>           |                       |
|                                           | Выбор сети                   | 11<br>$\overline{B}$     | Tele <sub>2</sub>    | <b>UMTS</b>          | 12             | <b>E</b> MCX        | ×                     |
|                                           | GSM                          | 回 12                     | Tele2                | <b>UMTS</b>          | 11             | B X                 |                       |
|                                           | <b>UMTS</b>                  | □ 13                     | Tele <sub>2</sub>    | <b>UMTS</b>          | 14             | <b>I</b> <i>NCX</i> | ×                     |
|                                           | DITE                         | $\boxtimes$ 14           | Tele <sub>2</sub>    | <b>UMTS</b>          | 13             | BX                  | ٠                     |
|                                           | Выбрать                      | 日 15                     | Tele <sub>2</sub>    | <b>UMTS</b>          | 16             | <b>NCX</b>          | ₩                     |

Рисунок 5

- перейти во вкладку «Основные данные/Пароли» (Рисунок 6) и ввести в соответствующие окна: Логин, Пароль, Номер телефона. APN, полученные от оператора:

| urma<br>$\sigma$<br>$\overline{\bullet}$<br><b>TAA AAAFA</b> |                |                 |                   | Формирователь-измеритель универсальный |                      |
|--------------------------------------------------------------|----------------|-----------------|-------------------|----------------------------------------|----------------------|
|                                                              |                | Исходные данные |                   | Испытания                              | Статистика           |
| Меню                                                         | N              | Логин           | Нароль            | <b>О Нсевдоним</b>                     | <b>Е Адрес шлюза</b> |
|                                                              |                | Логин           | Пароль            | зним порта                             | epg.check            |
| - Комплекты<br>Основные данные<br>v v Пароли                 | 2              | Логин           | Пароль            | зним порта                             | epg.check            |
|                                                              | з              | Логин           | Пароль            | оним порта                             | epg check            |
| • План испытаний                                             | 4              | Логин           | Пароль            | оним порта                             | epg.check            |
| Критерии                                                     | $\leq$         | Логин           | Пароль            | зним порта                             | epg.check            |
|                                                              | 6              | Логин           | Пароль            | зним порта                             | epg.check            |
|                                                              | 7              | Логин           | Пароль            | эним порта                             | epg check            |
|                                                              | 8              | Логин           | Пароль            | зним порта                             | epg check            |
|                                                              |                |                 | Сотовые комплекты |                                        |                      |
|                                                              | N              | Логин           | Пароль            | Номер телефона                         | APN                  |
|                                                              | $\overline{9}$ | Логин           | Пароль            | 79522709531                            | epg.check            |
|                                                              | 10             | Логин           | Пароль            | 79522709785                            | epg check            |
|                                                              | 11             | Логин           | Пароль            | 79522709801                            | epg check            |
|                                                              | 12             | Логин           | Пароль            | 79522709877                            | epg.check            |
|                                                              | 13             | Логин           | Пароль            | 79522709476                            | epg.check            |
|                                                              | 14             | Логин           | Пароль            | 79522709176                            | epg.check            |
|                                                              | 15             | Логин           | Пароль            | 79522709251                            | epg check            |
|                                                              | 16             | Логин           | Пароль            | 79522709456                            | epg.check            |

Рисунок 6

перейти во вкладку «Исходные данные/План испытаний» (Рисунок 7) и создать для  $\overline{\phantom{a}}$ опробования один этап, согласно содержимому таблицы 3;

# Таблица 3

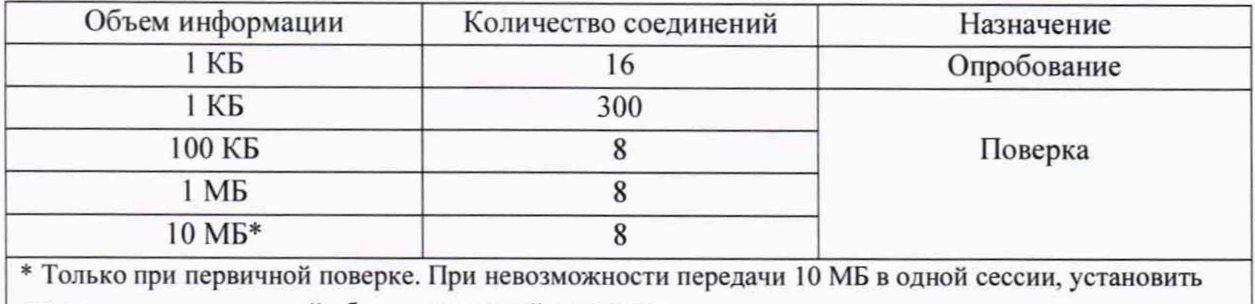

максимально возможный объем, указанный оператором связи

# **СИПД ЕРG** Методика поверки 5295-025-29420846-2021МП

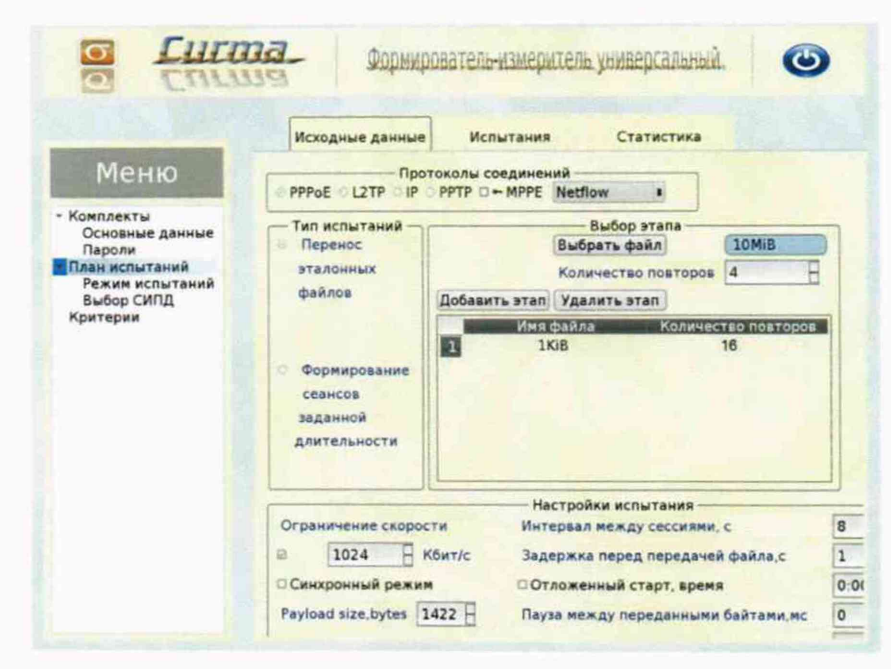

Рисунок 7

перейти во вкладку «Испытания» и сохранить исходные данные, щелкнув по кнопке  $\equiv$ «Сохранить» (Рисунок 8).

Настройка для опробования готова к запуску.

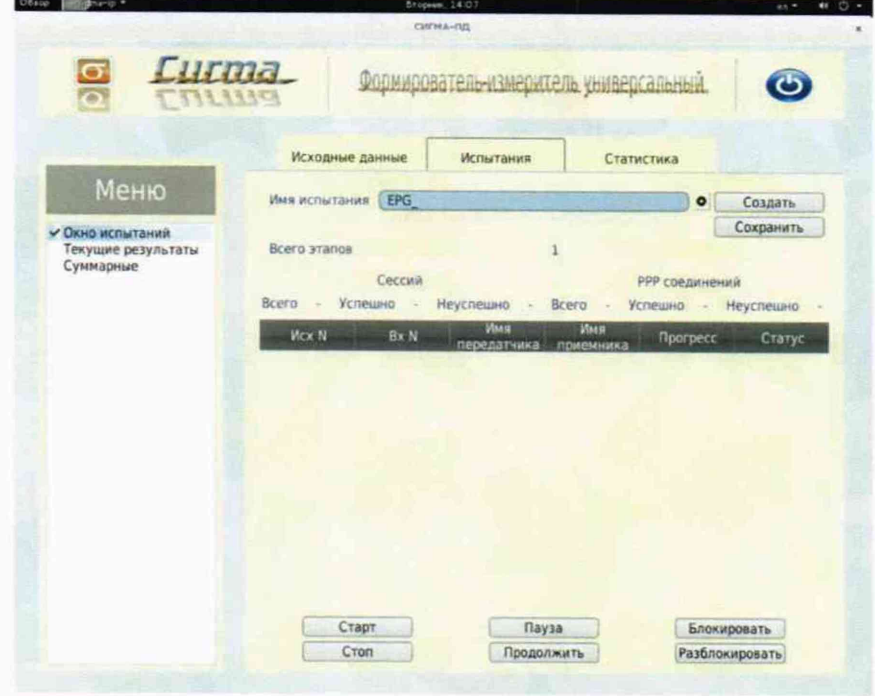

Рисунок 8

Для старта испытаний необходимо нажать на кнопку «Старт», прибор автоматически выполнит программу опробования;

- После выполнения программы необходимо запросить у оператора учетный файл и скопировать его с уникальным именем испытания в папку sigma ip/SIPD прибора СИГМА:
- Далее необходимо выполнить конвертацию учетного файла (см. Приложение В) и выполнить расчет испытания.

Для этого перейти в меню «Статистика/Выбор испытания/Расчет» (Рисунок 9). Выбрать файл испытания, созданные ПО СИГМА после проведения опробования, нажав соответствующую кнопку интерфейса.

Выбрать файл результат, полученный после конвертации учетного файла СИПД, нажав соответствующую кнопку интерфейса.

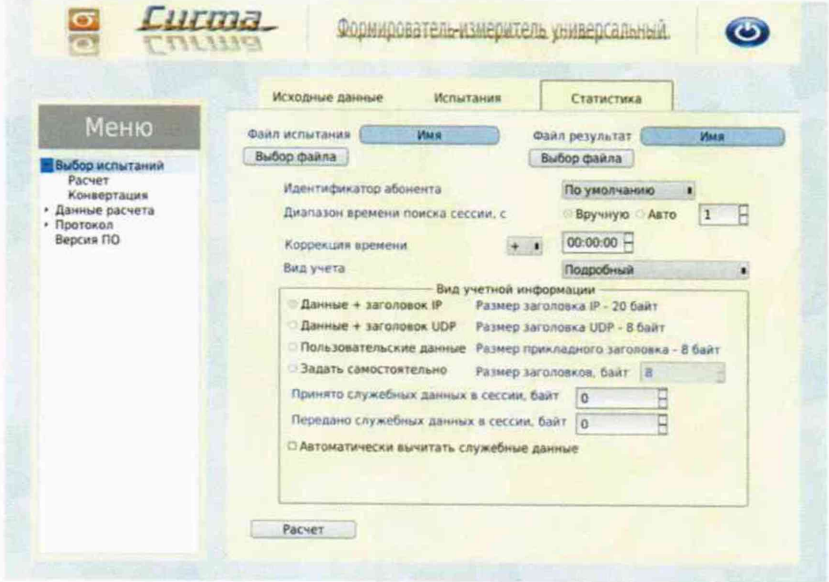

Рисунок 9

Перейти в меню «Статистика/Данные расчета/Итоговые» (Рисунок 10), затем последовательно в меню «Статистика/Данные расчета/Погрешность» (Рисунок 11), в меню «Статистика/Данные расчета/Интервалы» (Рисунок 12).

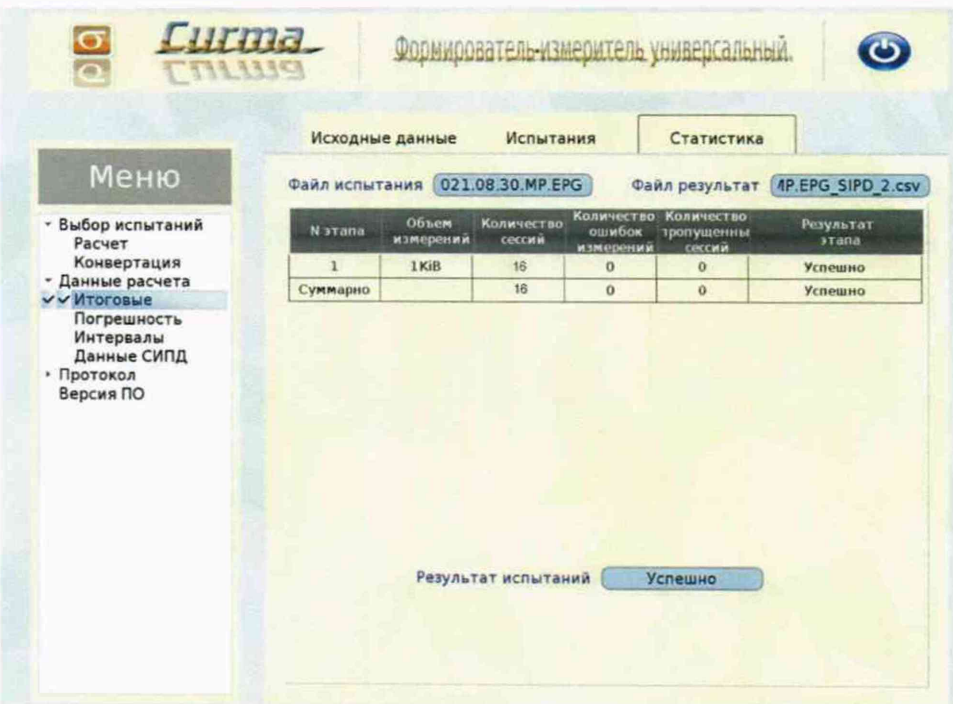

Рисунок 10

|                                                                | Исходные данные | Испытания          | Статистика                                     |                                                              |
|----------------------------------------------------------------|-----------------|--------------------|------------------------------------------------|--------------------------------------------------------------|
| Меню                                                           | Файл испытания  | 021.08.30.MP.EPG   | Файл результат                                 | AP.EPG_SIPD_2.csv                                            |
| - Выбор испытаний<br>Расчет<br>Конвертация<br>- Данные расчета | N stana         | Объем<br>измерений | Систематическая<br>составляющая<br>погрешности | <b>CKO</b><br>систематической<br>составляющей<br>погрешности |
|                                                                | r               | 1KiB               | $\alpha$                                       | $\alpha$                                                     |
| Итоговые<br><b>VV</b> Погрешность                              | Суммарно        |                    | $\mathbf{o}$                                   | $\bf{0}$                                                     |
| Данные СИПД<br>• Протокол<br>Версия ПО                         |                 |                    |                                                |                                                              |

Рисунок 11

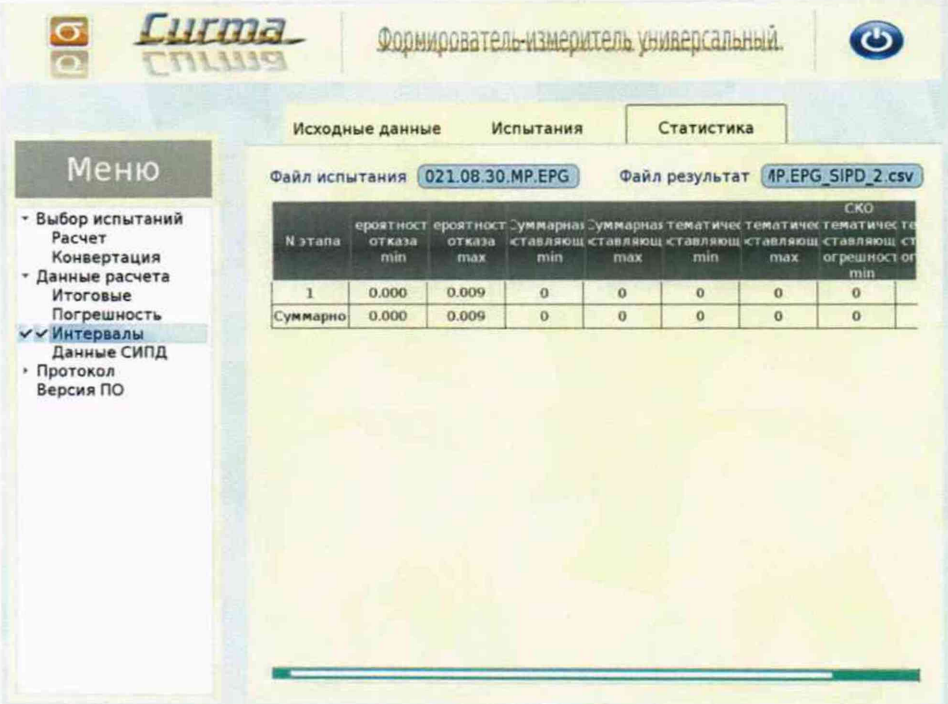

Рисунок 12

- Оценить результаты опробования (успешно, неуспешно):

а) при успешном результате опробования (погрешность СИПД для каждой сессии не превышает ±10 байт, конвертация учетного файла успешна) поверка продолжается;

б) при неуспешном результате (погрешность СИПД хотя бы для одной сессии превышает +10 байт, или конвертация учетного файла не успешна), поверка прекращается до поиска и устранения неисправности.

#### 9 Проверка программного обеспечения

#### $9.1$ Идентификация серийного номера

9.1.1 Идентификация серийного номера осуществляется при участии технического персонала, обслуживающего СИПД, в соответствии с эксплуатационной документацией на оборудование с измерительными функциями.

Идентификация серийного номера осуществляется путем выполнения в командной строке команды:

show lm fingerprint.

Пример результата выполнения команды приведен на рисунке 13, где DH80005582 является серийным номером СИПД.

[local]Gw01#show lm fingerprint lm fingerprint DH80005582

Рисунок 13

# 9.2 Идентификация программного обеспечения

9.2.1 Идентификационные данные программного обеспечения определяются при участии технического персонала, обслуживающего СИПД. в соответствии с эксплуатационной документацией на оборудование с измерительными функциями.

Результаты поверки считать положительными, если идентификационные данные соответствуют данным, указанным в таблице 4.

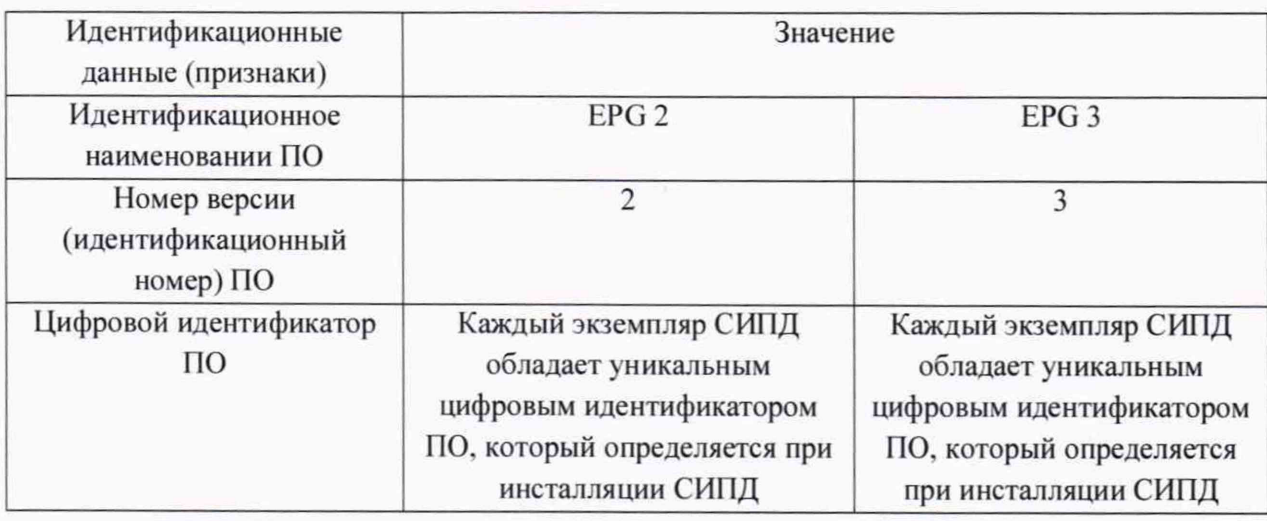

Таблица 4 - Идентификационные данные ПО

# **10 Определение метрологических характеристик**

10.1 Поверку СИПД проводят на репрезентативных выборках комплексным (сквозным) методом, суть которого заключается в многократной подаче на вход испытываемого оборудования заведомо известного (эталонного) значения объема (количества) информации, а по средствам отображения информации (дисплей или учетные файлы) определяют объем (количество) информации для каждого соединения, измеренные СИПД, с дальнейшей обработкой и оценкой метрологических характеристик (MX).

10.2 Для СИПД нормируются следующие MX:

- пределы допускаемой абсолютной погрешности измерения объемов (количества) информации, принимаемой в IP соединении, в диапазоне от 10 байт до 10 Мбайт, байт  $\pm 10$ :
- вероятность неправильного представления исходных данных для тарификации, не более  $0.0001.$
- 10.3 В процессе поверки для СИПД определяются:
	- систематическая составляющая погрешности;
	- СКО (среднеквадратическое отклонение) для суммарной, систематической и случайной составляющих погрешности;
	- 95%-ный доверительный интервал систематической составляющей погрешности и СКО систематической составляющей погрешности.

10.4 Определение метрологических характеристик производят по схеме в соответствии с рисунком 1.

Для определения МХ создается 4 этапа (Рисунок 14) в соответствии с содержимым таблицы 3, аналогично пункту 8.2.

# **СИПД ЕРG** Методика поверки 5295-025-29420846-2021МП

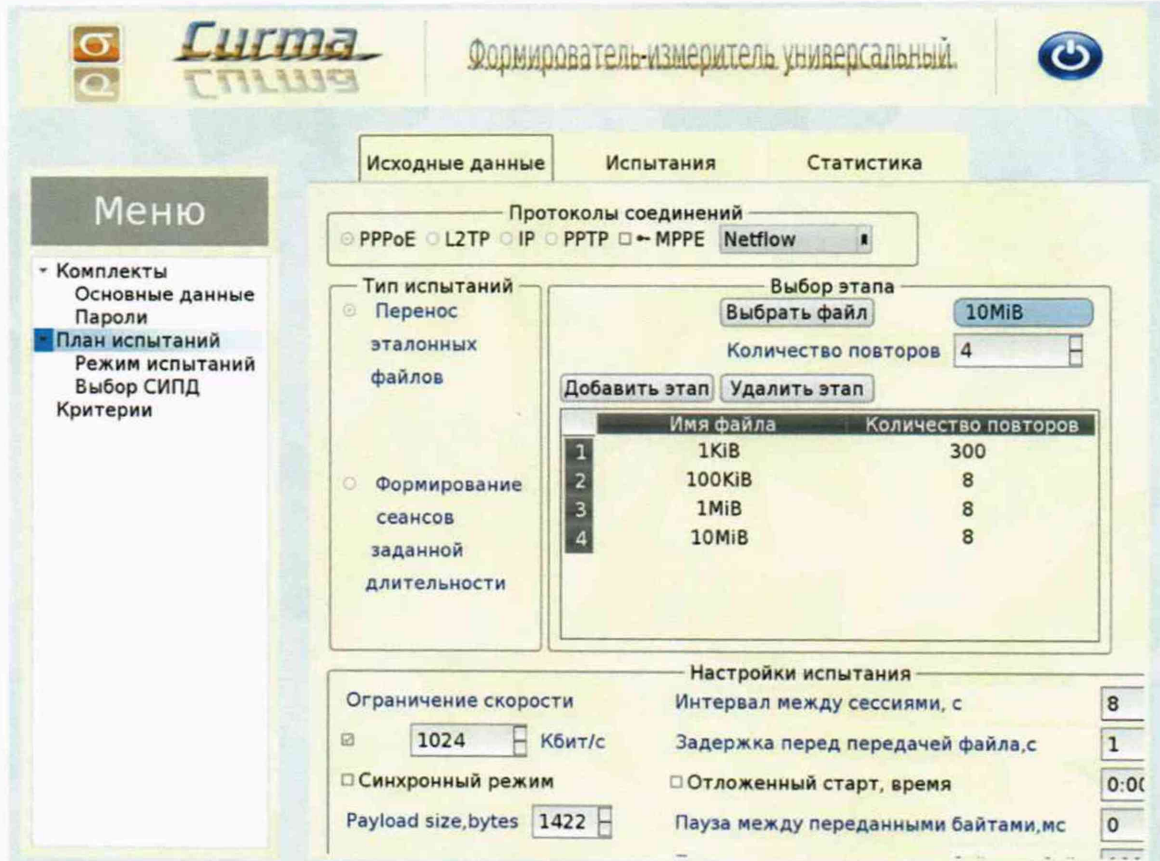

## Рисунок 14

При необходимости можно установить дополнительные настройки испытаний, расположенные в нижней части окна.

Процедуру испытаний прибор СИГМА выполняет автоматически - формирует необходимое количество IP соединений различного эталонного объема.

# 11 Подтверждение соответствия средства измерений метрологическим требованиям

11.1 Обработка результатов измерений и определение МХ (раздел 10) производится полностью автоматически в приборе СИГМА по соответствующей программе.

11.2 Результаты поверки СИПД считаются положительными, если для всех соединений погрешность измерения объема (количества) информации не превышает предельное значение, приведенное в описании типа, и отсутствуют потери учетных данных из-за неправильного определения номера автоабонента или автоответчика.

11.3 Результаты поверки СИПД считаются отрицательными, если хотя бы для одного соединения погрешность измерения объема информации превышает предельное значение, приведенное в описании типа, и имеется потеря учетных данных из-за неправильного определения номера автоабонента или автоответчика.

11.4 При отрицательных результатах поверки СИПД после устранения причин проводится повторная поверка в объеме первичной поверки.

11.5 СИПД EPG не применяется в качестве эталонов.

# **12 Оформление результатов поверки**

12.1 Результаты поверки заносят в протокол. Форма протокола произвольная, рекомендуемая форма записи таблицы результатов приведена в Приложении Б. После выполнения расчета средствами ПО СИГМА поверителем может быть сформирован протокол, содержащий результаты поверки.

12.2 Сведения о результатах поверки в целях подтверждения поверки должны быть переданы в Федеральный информационный фонд по обеспечению единства измерений.

12.3 В случае положительных результатов поверки по заявлению владельца средства измерений или лица, представившего его на поверку, выдается свидетельство о поверке, оформленное по установленной форме.

12.4 В случае отрицательных результатов поверки (не подтверждено соответствие средств измерений метрологическим требованиям) выдается извещение о непригодности к применению средства измерений.

12.5 Конструкция оборудования с измерительными функциями шлюза EPG, в состав которого входит СИ. не обеспечивает возможность нанесения знака поверки. Знак поверки наносится на свидетельство о поверке в виде наклейки, оттиска поверительного клейма или иным способом изготовленного условного изображения (в случае наличия заявления о выдачи свидетельства владельца СИ или лица, представившего их на поверку оформления свидетельства)

### Приложение А

(справочное)

# Характеристики прибора СИГМА

## Математический аппарат обработки результатов испытаний

А.1 Формирователь - измеритель соединений универсальный СИГМА. Общие сведения.

Формирователь - измеритель соединений универсальный СИГМА предназначен для измерений на сетях связи длительности соединения (сеанса связи) и количества (объема) переданной и (или) принятой информации.

Формирователь - измеритель соединений универсальный СИГМА, далее прибор, представляет собой программно-аппаратную систему, состоящую из блока формирователяизмерителя со встроенным управляющим компьютером и пакета специального программного обеспечения СИГМА, версия 2.0, функционирующего в среде Linux.

Прибор может подключаться к поверяемым объектам по аналоговым абонентским линиям или с использованием технологий: Ethernet, GSM, UMTS, LTE.

В процессе работы прибор обеспечивает выполнение функций:

переноса единиц объемов цифровой информации от государственного первичного эталона;

формирования временных интервалов;

измерения временных интервалов;

измерения объемов информации;

статистическая обработка многократных измерений объемов информации и временных интервалов.

Конструктивно оборудование выполнено в виде приборного контейнера, содержащего рабочие ТЭЗы.

# Основные МХ:

пределы допускаемой абсолютной погрешности формирования длительности IP соединений в диапазоне от 1 до 3600 с. с  $\pm 0.25$ : пределы допускаемой абсолютной погрешности измерения длительности IP соединений в диапазоне от 1 до 3600 с, с  $\pm 0.25$ ; погрешность переноса эталонных единиц количества (объемов) информации в диапазоне от 1  $0:$ байта до 1 Гбайт, байт погрешность измерения количества (объемов) информации, принимаемой в IP соединении, в диапазоне от 1 байта до 1 Гбайт, байт  $±1$ : пределы допускаемой абсолютной погрешности формирования длительности IP со-единений в диапазоне от 1 до 3600 с, с  $\pm 0.25$ ;

пределы допускаемой абсолютной погрешности измерения длительности IP соединений в диапазоне от 1 до 3600 с, с  $\pm 0.25$ : погрешность переноса эталонных единиц количества (объемов) информации в диапазоне от 1 байта до 1 Гбайт, байт  $0:$ погрешность измерения количества (объемов) информации, принимаемой в IP соединении, в диапазоне от 1 байта до 1 Гбайт, байт  $\pm 1.$ 

# А.2 Математический аппарат обработки результатов испытаний

# А.2.1 Модель испытаний

Объектом испытаний являются СИ, которые измеряют объем проходящей через них информации, либо длительность осуществляемых соединений или сеансов связи соответственно.

Схема испытания состоит из последовательно осуществляемых опытов, в каждом из которых испытуемое устройство проводит измерение заведомо известного (эталонного) значения длительности или объема информации.

Результатом каждого опыта, то есть наблюдаемым событием, будет погрешность измерения, то есть разность между измеренным и подаваемым на вход эталонным значениями.

Результат считается успешным, если погрешность измерения меньше или равна заданному предельно допустимому значению и неуспешным - в противном случае.

Неуспешным, также. считается измерение, незафиксированное испытуемым устройством.

Обозначим вероятность успешного результата каждого измерения - р. тогда вероятность неуспешного результата  $q = 1 - p$ , где р - вероятность появления успешного события, а  $q$ вероятность появления неуспешного события (отказа).

Так как все измерения проводятся в одинаковых условиях - то эти вероятности (р и q) независимы и одинаковы для каждого опыта. Тогда, число успешных результатов S из n проводимых опытов - является случайной величиной, распределенной по биномиальному закону.

$$
P(S < s) = \sum_{k=0}^{s} {k \choose n} p^k (1-p)^{n-k},\tag{1}
$$

 $r \text{Re } P(S \leq s)$  - вероятность того, что число успешных результатов не превысит величины s, k - текущее значение величины S.

# А.2.2 Критерии завершения испытаний

В ходе проведения испытаний требуется проверить, что оцениваемое значение  $\vec{q}$  < P0 при выбранном значении доверительной вероятности  $P_{\text{top}}$ .  $P_0$  - это предельно допустимая вероятность измерений с погрешностью больше заданной.

Вероятность P(S<s) можно рассматривать, как вероятность попадания оцениваемой величины  $\overline{q}$  в заданный интервал [0, q], то есть должно выполняться соотношение  $P(S \le s) = P_{\text{nos}}$ , или исходя из (1):

$$
\sum_{k=0}^{s} {k \choose n} (1 - P_0)^k P_0^{n-k} \ge P_{\text{AOB}} \tag{2}
$$

Из соотношения (2) находим s. Фактически это означает, что при вероятности отказа (ошибки измерения), равной Р<sub>0</sub>, с вероятностью Р<sub>лов</sub> будут успешными не более s измерений.

Иначе говоря, если в серии из n испытаний число отказов составит не более, чем  $y = (n - s)$ , то можно утверждать, вероятность неправильной работы контролируемой системы измерений – меньше предельно - допустимой. Обозначим это значение ун.

Аналогично, из соотношения (3), можно определить значение s и, соответственно,  $y = (n - s)$ , при котором вероятность неправильной работы контролируемой системы измерений окажется больше предельно - допустимой. Обозначим его у<sub>в</sub>.

$$
\sum_{k=0}^{s} {k \choose n} P_0{}^{k} (1 - P_0)^{n-k} \ge P_{\text{AOB}} \tag{3}
$$

Таким образом, в процессе проведения испытаний, в соответствующие моменты времени, проводится анализ зафиксированного количества ошибок (отказов) у на соответствие границам ун и ув, определенным, в соответствие с (2) и (3) Примеры расчета при разных значениях допустимой вероятности отказа (ошибки измерения) приведены в таблицах A1 и A2.

Если у < ун, то испытания закончены, результат УСПЕШНО;

Если у > у<sub>в</sub>, то испытания закончены, результат НЕУСПЕШНО;

Если у<sub>н</sub> < у < у<sub>в</sub>, то испытания следует продолжать, ДАННЫХ НЕДОСТАТОЧНО.

# А.2.3 Точечные и интервальные оценки погрешности

Пусть А - измеряемая величина, тогда оцениваемую нами погрешность обозначим х<sub>і</sub>.

Погрешность измерений - случайная величина, значения этой величины можно вычислить для каждого измерения, как разность между значением, измеренным контролируемым оборудованием формируемым прибором  $\mathbf{M}$ эталонным значением  $x_i = A u3M_i - A3T_i.$ 

Таким образом, имеем набор значений погрешности измерений от х<sub>1</sub> до х<sub>р</sub>.

Погрешность измерений является случайной величиной. На практике, полагают, что эта случайная величина имеет нормальное распределение. Это обусловлено тем, что погрешности измерений складываются из большого числа небольших возмущений, ни одно из которых не является преобладающим. Согласно же центральной предельной теореме сумма бесконечно большого числа взаимно независимых бесконечно малых случайных величин с любыми распределениями имеет нормальное распределение.

Реально, даже воздействие ограниченного числа возмущений, приводит к нормальному распределению результатов измерений и их погрешностей.

# А.2.4 Систематическая составляющая погрешности

При многократных измерениях эффективной оценкой математического ожидания для группы из n наблюдений является среднее арифметическое  $\bar{x}$ :

$$
\overline{x} = \frac{1}{n} \sum_{i=1}^{n} x_i
$$
 (4)

Формула (4) - определяет систематическую составляющую погрешности.

# А.2.5 Среднеквадратическое отклонение СКО систематической погрешности

Оценка дисперсии будет выражаться:

$$
\widetilde{D} = \frac{1}{(n-1)} \sum_{i=1}^{n} (x_i - \overline{x})^2
$$
 (5)

Тогда среднеквадратическое отклонение от этого среднего  $\sigma$  определяется, как квадратный корень из выражения (5):

$$
\sigma = \sqrt{\frac{1}{n(n-1)}} \sum_{i=1}^{n} (x_i - \overline{x})^2
$$
\n(6)

# А.2.6 Доверительный интервал систематической составляющей погрешности

95% - ный доверительный интервал для оцениваемой погрешности задается как:

$$
x = \overline{x} \pm 1,96 \sigma \tag{7}
$$

# А.2.7 Доверительный интервал для дисперсии

Величина  $\tilde{D}$  – представляет сумму случайных величин и в нашем случае можно утверждать, что величина  $\tilde{D}$  распределена по нормальному закону.

Тогла:

$$
D[\widetilde{D}] = \frac{2}{n-1}\widetilde{D}^2,\tag{8}
$$

а среднеквадратическое отклонение  $\sigma_{\tilde{D}}$  будет равно:

$$
\sigma_{\widetilde{D}} = \sqrt{\frac{2}{n-1}\widetilde{D}^2} \tag{9}
$$

95% - ный доверительный интервал для дисперсии D будет определяться:

 $D = \widetilde{D} \mp 1.96 \sigma_{\widetilde{D}}$ ;  $(10)$ Таким образом, 95% - ный доверительный интервал для СКО систематической погрешности будет ограничен интервалом  $(\sqrt{\widetilde{D}}-1.96\,\sigma_{\widetilde{D}};\sqrt{\widetilde{D}}+1.96\,\sigma_{\widetilde{D}})$ .

# А.2.8 Доверительный интервал суммарной погрешности

Доверительный интервал, в котором находится значение суммарной погрешности задается формулой:

$$
\Delta t_{\min} < X_{\text{cym}} < \Delta t_{\max},\tag{11}
$$

или

$$
\Delta V_{\min} < X_{\text{cym}} < \Delta V_{\max.} \tag{12}
$$

Min и max - это минимальное и максимальное значения погрешности измерения длительности сессии или объема переданного файла, в зависимости от вида испытаний.

## А.2.9 Оценка вероятности неправильной работы контролируемого оборудования

Оценка вероятности неправильной работы контролируемого оборудования производится исходя из зафиксированных на конец испытаний значений n (общее число проводимых опытов) и у (количество отказов) по формулам (2) и (3).

Вероятность отказа Р<sub>отк</sub> будет принадлежать диапазону:

$$
P_{\rm H} < P_{\rm OTK} < P_{\rm B} \,,\tag{13}
$$

где Р<sub>н</sub> и Р<sub>в</sub> соответственно нижняя и верхняя границы вероятности отказа.

Эти границы, в свою очередь, могут быть найдены из уравнений (14) и (15) при внесении в них соответствующих значений n и у и Р<sub>дов</sub> = 0,95.

$$
\sum_{k=0}^{y} {k \choose n} (1 - P_{\rm H})^k P_{\rm H}^{n-k} = P_{\rm IOB};
$$
 (14)  

$$
\sum_{k=0}^{y} {k \choose n} P_{\rm B}^k (1 - P_{\rm B})^{n-k} = P_{\rm IOB}.
$$

В таблицах А1 и А2 представлены число необходимых испытаний для вероятности ошибок  $P0 = 0.01$  и  $P0 = 0.0001$ .

|                 | У спешно, если число    | Неуспешно, если число |
|-----------------|-------------------------|-----------------------|
| Число испытаний | ошибок меньше или равно | ошибок больше         |
| 299             |                         | 6                     |
| 473             |                         | 9                     |
| 628             | 3                       | 11                    |
| 773             |                         | 13                    |
| 913             | 5                       | 14                    |
| 1049            | 6                       | 16                    |
| 1182            | 7                       | 18                    |
| 1312            | 8                       | 19                    |
| 1441            | 9                       | 21                    |
| 1568            | 10                      | 22                    |
| 1693            | 11                      | 24                    |
| 1818            | 12                      | 25                    |
| 1941            | 13                      | 27                    |
| 2064            | 14                      | 28                    |
| 2185            | 15                      | 30                    |
| 2306            | 16                      | 31                    |

Таблица А1 - Вероятность ошибки P<sub>0</sub> = 0,01

Á

| Число испытаний | Успешно, если число<br>ошибок меньше или равно | Неуспешно, если число<br>ошибок больше |
|-----------------|------------------------------------------------|----------------------------------------|
| 29956           |                                                | 6                                      |
| 47437           |                                                | 9                                      |
| 62956           | 3                                              | 11                                     |
| 77535           |                                                | 13                                     |
| 91533           | 5                                              | 14                                     |
| 105128          | 6                                              | 16                                     |
| 118422          |                                                | 18                                     |
| 131479          | 8                                              | 19                                     |
| 144344          | 9                                              | 21                                     |
| 157049          | 10                                             | 22                                     |
| 169619          | 11                                             | 24                                     |
| 182072          | 12                                             | 25                                     |
| 194422          | 13                                             | 27                                     |
| 206682          | 14                                             | 28                                     |
| 218861          | 15                                             | 30                                     |
| 230968          | 16                                             | 31                                     |

Таблица А2 - Вероятность ошибки Ро = 0.0001

# Приложение Б

(справочное)

# Таблицы результатов поверки

Таблица Б1 - Итоговые результаты

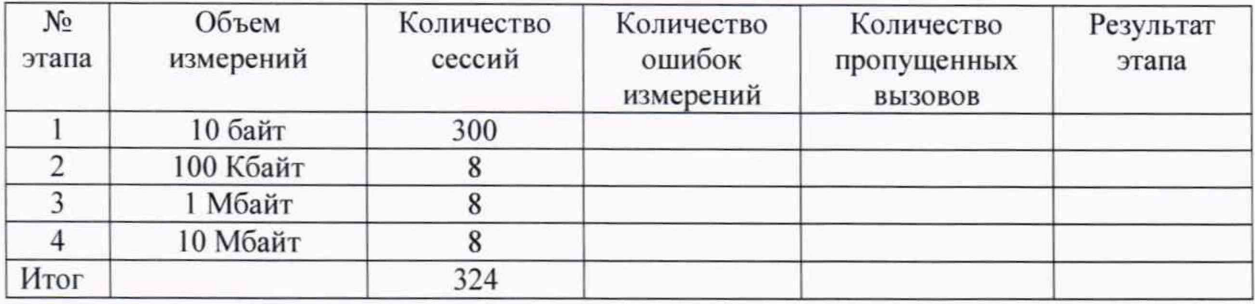

Таблица Б2 - Доверительные интервалы

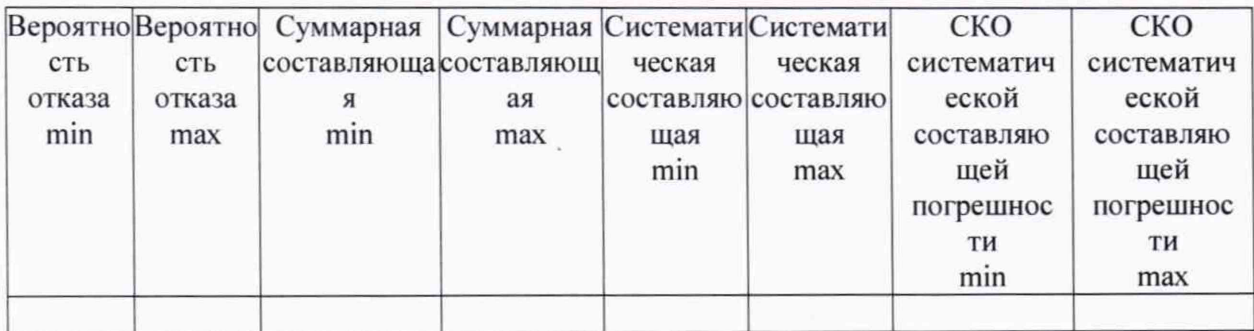

# Приложение В

(справочное)

# Описание формата файла подробного учета тарифной информации

Наименование конвертора: 2021-Ericsson-EPG

Для того, чтобы файл подробного учета, полученный от системы измерений, был корректно импортирован программным обеспечением прибора СИГМА необходимо определить и описать его структуру.

Данные подробного учета, полученные от СИПД Ericson EPG, представляют собой набор небольших текстовых файлов. Для дальнейшего использования их необходимо объединить в файл. Это обеспечивается программными средствами ПО СИГМА (окно: ОДИН СТАТИСТИКА/Конвертация/Склеить файлы СИПД).

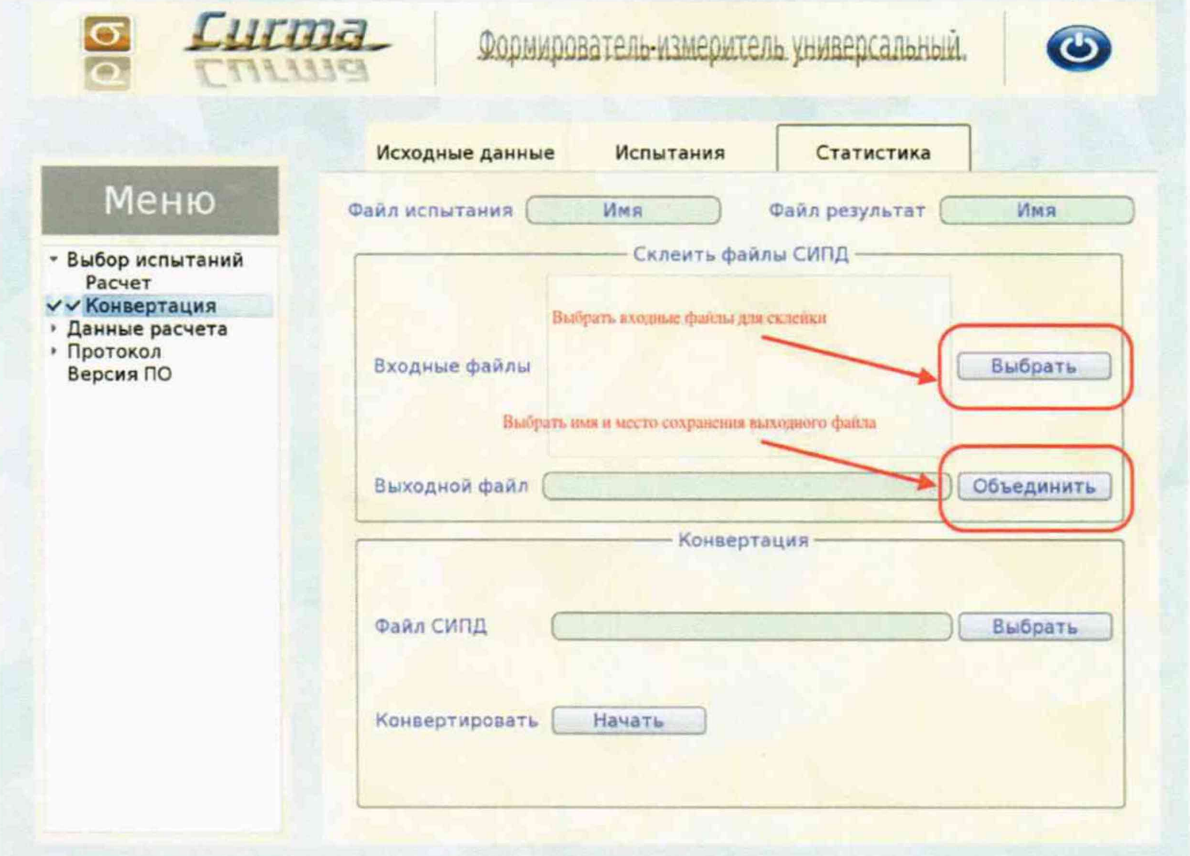

Рисунок 15

Полученный исходный учетный файл имеет текстовый формат и тегированную структуру.

Каждому сеансу передачи данных в учетном файле соответствует блоки текстовых строк, которые называются: запись. Запись начинается символьной строкой <PGWRecord>. Каждая строка в блоке заканчивается символом перевода строки. Поля информации состоят из двух частей: названия поля и его содержимого.

Строка с именем servedlMSI.IMSI определяет номер 1MSI абонента, к которому относится эта запись. Для каждого сеанса связи, в котором участвует данный абонент, формируется не менее двух таких записей. В первой записи, относящейся к проведенному этим абонентов сеансе связи, в предпоследней строке содержится поле под названием startTime.TimeStamp. содержащее данные о времени начала сеанса связи, в формате: год, месяц, число, часы, минуты, секунды - единой записью, без пробелов.

В последней записи, относящейся к проведенному этим абонентов сеансе связи, в предпоследней строке содержится поле под названием stopTime.TimeStamp. содержащее данные о времени окончания сеанса связи, в формате: год, месяц, число, часы, минуты, секунды - единой записью, без пробелов.

В этой последней записи о сеансе связи, также, имеются поля, содержащие следующие данные:

- $\bullet$  duration. CallDuration длительность сеанса связи, в секундах;
- servedMSISDN.MSISDN.ISDN-AddressString.AddressString номер абонента;
- datavolumeFBCUplink.DataVolumeGPRS количество принятой информации, в байтах;
- datavolumeFBCDownlink.DataVolumeGPRS количество переданной информации, в байтах

Конвертер 2021-Ericsson-EPG. в процессе работы импортирует из записей исходного файла учета, для каждого сеанса связи следующие информационные поля,

- идентификатор абонента содержится в поле <servedMSISDN.MSISDN.ISDN-AddressString.AddressString>;
- дата и время начала сеанса содержатся в поле <startTime.TimeStamp>, в формате: год, месяц, число, часы, минуты, секунды:
- дата и время окончания сеанса содержатся в поле  $\leq$  stopTime.TimeStamp>, в формате: год, месяц, число, часы, минуты, секунды:
- длительность сеанса связи (в секундах) содержится в поле <duration.CalIDuration>
- объем принятой информации (в байтах) содержатся в поле <datavolumeFBCDownlink.DataVoIumeGPRS>:
- объем переданной информации (в байтах) содержатся в поле <datavolumeFBCUplink.DataVolumeGPRS>.

Для конвертации содержащихся в нем данных, в структуру, которая может быть однозначно обработана ПО прибора СИГМА, используется программный внешний конвертер, расположенный по следующему пути:

root@sigma:/home/administrator/sotsbi/Convertor/2021\_Ericsson\_EPG/

Для использования конвертора его необходимо запустить в командной строке с использованием следующих ключей:

root@sigma:/home/administrator/sotsbi/Convertor/2021 EPG/./EricssonCDR -i <путь и имя исходного файла> -o /home/administrator/sotsbi/sigma\_ip/SIPD/имя\_выходного\_файла.csv

После окончания процесса конвертации формируется итоговый файл, который имеет расширение csv и содержит информацию о зафиксированных СИПД сеансах. Если при конвертации путь не был указан, то этот файл следует скопировать в прибор СИГМА в каталог: home/administrator/sotsbi/sigma\_ip/SIPD.

Пример конвертирования записей об одном сеансе представлен ниже.

Представленный ниже фрагмент исходного файла содержит следующую информацию, доступную после конвертации:

Абонент с номером 79522709531 участвовал в сеансе передачи данных, дата и время начала которого зафиксирована, как 25 августа 2021 г. 23 ч, 45 мин 41 с, а окончание - 25 августа 2021 г. 23 ч, 45 мин 45 с. За время сеанса абонент передал 1060 байта, а принял - 0 байт. Длительность сеанса составила 4 с.

Фрагмент файла:

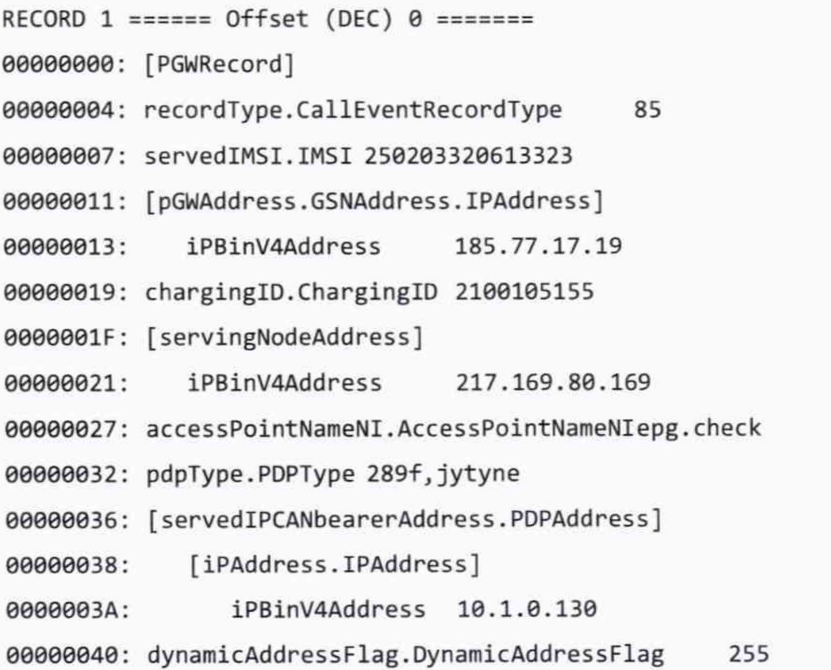

# СИПД ЕРG<br>Методика поверки 5295-025-29420846-2021МП

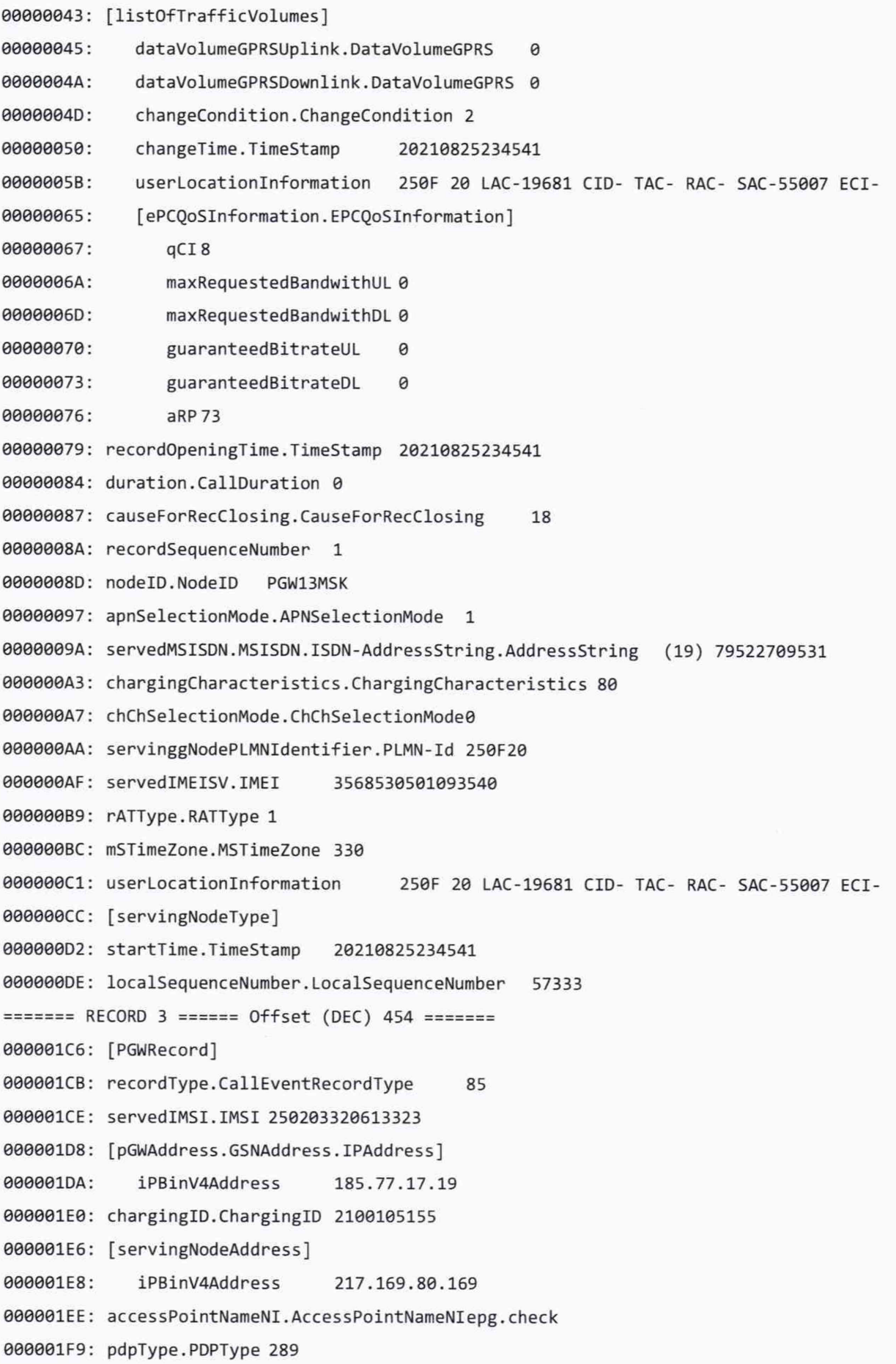

# **СИПД ЕРG** Методика поверки 5295-025-29420846-2021МП

000001FD: [servedIPCANbearerAddress.PDPAddress] 000001FF: [iPAddress.IPAddress] 00000201: iPBinV4Address 10.1.0.130 00000207: dynamicAddressFlag.DynamicAddressFlag 255 0000020A: [listOfTrafficVolumes] 0000020C: dataVolumeGPRSUplink.DataVolumeGPRS 1060 00000212: dataVolumeGPRSDownlink.DataVolumeGPRS 0 00000215: changeCondition.ChangeCondition 2 00000218: changeTime.TimeStamp 20210825234545  $00000223:$ userLocationInformation 250F 20 LAC-19681 CID- TAC- RAC- SAC-55007 ECI-0000022D: [ePCQoSInformation.EPCQoSInformation] 0000022F: qCI8 00000232: maxRequestedBandwithUL 0 00000235: maxRequestedBandwithDL 0 00000238: guaranteedBitrateUL  $\theta$ 0000023B: guaranteedBitrateDL  $\theta$ aRP<sub>73</sub> 0000023E: 00000241: recordOpeningTime.TimeStamp 20210825234541 0000024C: duration.CallDuration 4 0000024F: causeForRecClosing.CauseForRecClosing  $\theta$ 00000252: recordSequenceNumber  $\overline{2}$ 00000255: nodeID.NodeID PGW13MSK 0000025F: apnSelectionMode.APNSelectionMode 1 00000262: servedMSISDN.MSISDN.ISDN-AddressString.AddressString (19) 79522709531 0000026B: chargingCharacteristics.ChargingCharacteristics 80 0000026F: chChSelectionMode.ChChSelectionMode0 00000272: servinggNodePLMNIdentifier.PLMN-Id 250F20 00000277: servedIMEISV.IMEI 3568530501093540 00000281: rATType.RATType 1 00000284: mSTimeZone.MSTimeZone 330 250F 20 LAC-19681 CID- TAC- RAC- SAC-55007 ECI-00000289: userLocationInformation 00000294: [listOfServiceData] ratingGroup.RatingGroupId 2 00000298: localSequenceNumber.LocalSequenceNumber  $\mathbf{1}$ 0000029D: 000002A0: serviceConditionChange.ServiceConditionChange 134217856 qoSInformationNeg.QoSInformation[Hex: 000002A7: '81'01'08'82'01'00'83'01'00'84'01'00'85'01'00'86'01'49] [sgsn-Address.GSNAddress.IPAddress] 000002BB: iPBinV4Address 217.169.80.169 000002BD: datavolumeFBCUplink.DataVolumeGPRS  $\theta$ 000002C3: datavolumeFBCDownlink.DataVolumeGPRS  $\theta$  $000002C6:$ 

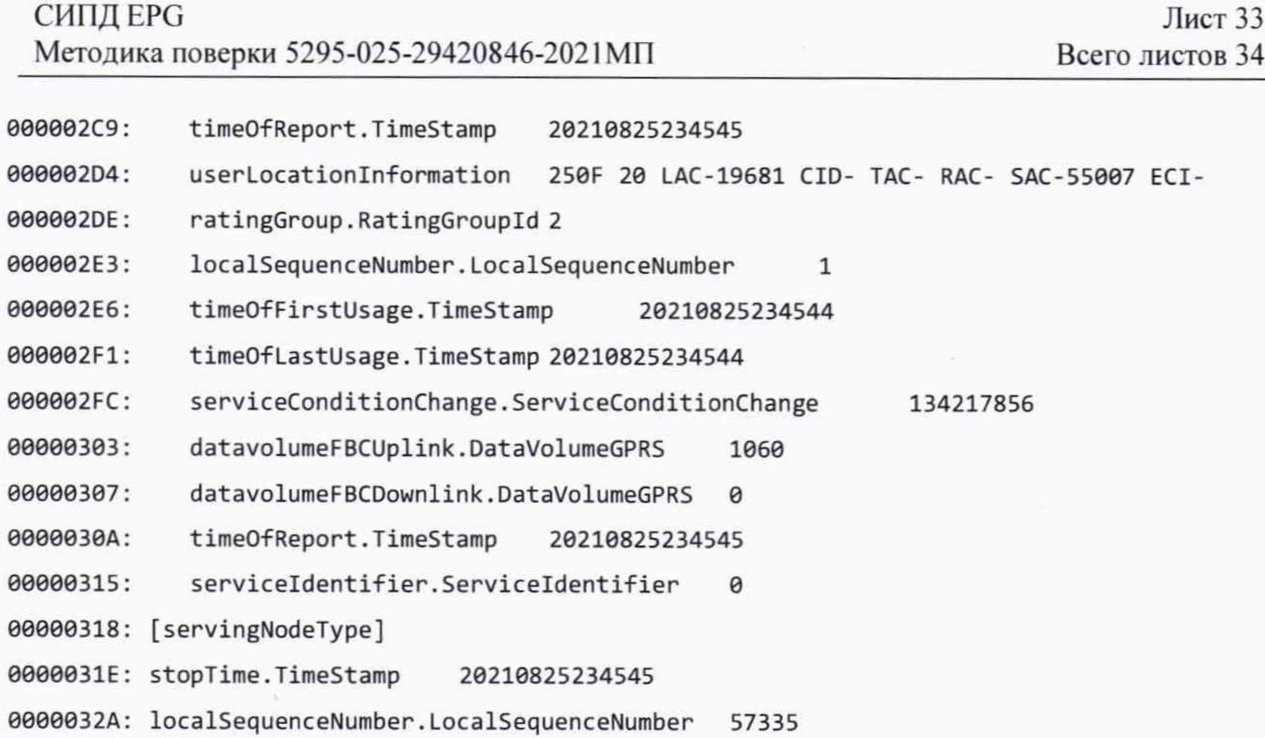

# СИПДEPG Методика поверки 5295-025-29420846-2021 МП

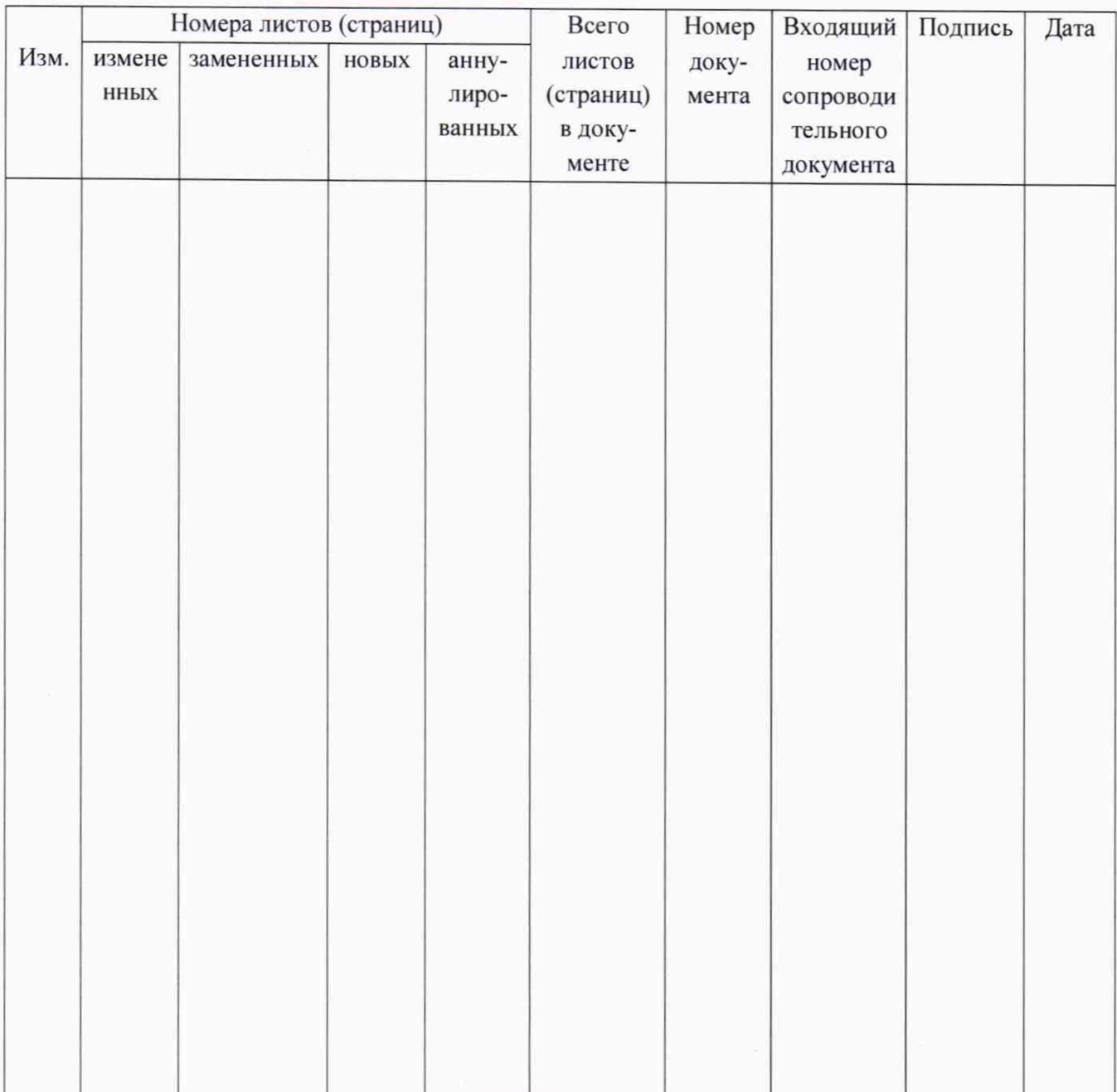

# Лист регистрации изменений